# **. CAD Supported:**

- **Skeletal animation, unlimited number of bones (only 'Skin' modifier, not 'Physique')**
- **Textures (png, jpg, tga, formats, not more than 1024x1024, size must be power of 2).**
- **Bump mappings isn't supported (OpenGL ES 1.1 limitation)**
- **Vertex coloring**
- **Up to 5000 vertexes per model**
- **Face types: point, line, triangle**

## **Instruction:**

Export models from **3D Studio Max 2011**.

## **Before export and rigging:**

- 1. Open model file.
- 2. Select model you want to export.
- 3. Go to 'Utilities' (#1) section and press button 'Reset XForm' (#2). Press 'Reset selected'.
- 4. In the same menu press 'Collapse' (#3) and then in the appeared menu press 'Collapse Selected'.

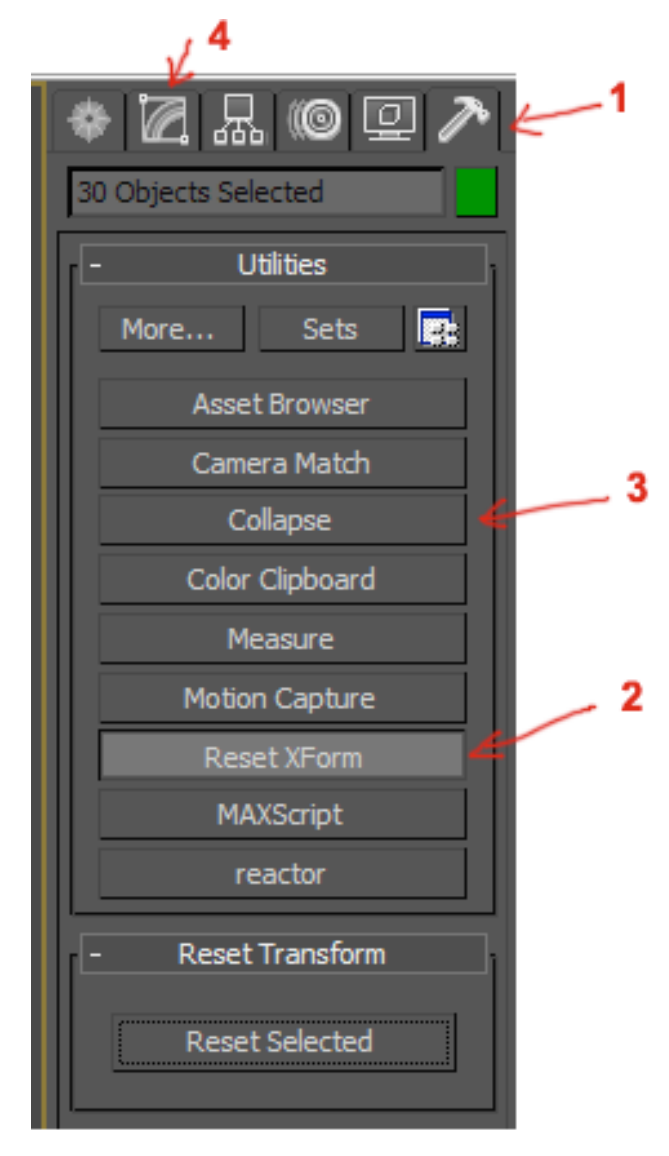

**Important:** you must use only modifier 'Skin' for model rigging (do not use 'Physique' for that). (Check #4)

**Important:** Textures must be not larger than 1024x1024 (iPhone limitation). Size of texture must be a power of two (128, 256, 512 etc) due iPhone limitations

#### **To export model:**

- 1. Press button in the left upper corner and select 'Export'.
- 2. Make sure 'Autodesk Collada (".DAE)' is selected.
- 3. Enter file name and press 'Save'

4. Options:

- 4.1 Geometry: select only 'Split per-vertex Normals'
- 4.2 Animation (select this item if you want to export animations):
- 4.3 Bake Animation (select): specify start and end frames for your animation. It's better to use step=1.
- 4.4 Deformations: select all
- 4.5 Cameras: do not select (we don't use this info anyway)
- 4.6 Lights: do not select
- 4.7 Axis Conversion: select Z-up
- 4.8 UI: select all.

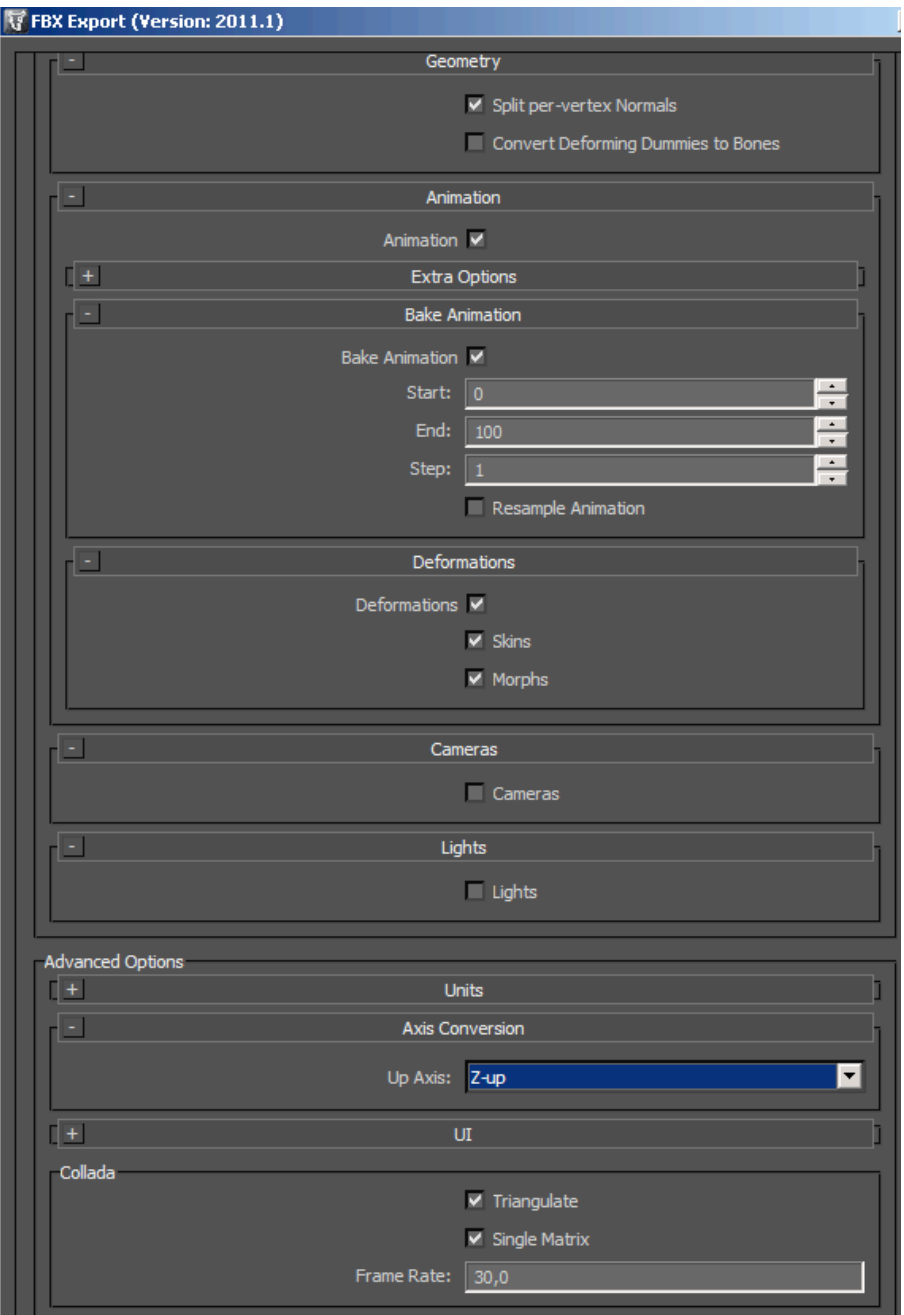

## **Packaging:**

- 1) Rename model file to '**model.dae**'
- 2) Put textures in '**textures**' subfolder.
- 3) Compress file and textures folder.
- 4) Model file and textures hasn't to be in subfolder, so archive structure is:

## model.zip (can be any name)

 |-- model.dae (use only this name) |-- textures (use only this name) |-- texture1.jpg (real name of file) |-- texture2.jpg (real name of file) |-- .....

## Recommendations.

To get decent frame rate we suggest to follow the next recommendations:

- 1. The polygon count should be about 5000 for a bone-animated model and about 20 000 for a non-animated one. Note that the overall polygon budget for the scene is 20 000 polygons, so for example, you can have 4 non-animated models 5000 polygons each or 2 animated models 2500 each.
- 2. The recommended texture size is 1024x1024 (the size should be the power of two). Consider using texture atlases to reduce memory consumption and bandwidth.
- 3. Avoid using sophisticated scenes with lots of nodes (for example for an animated model the number of bones should be not more then 40). This needs extra time for processing.
- 4. Use different materials in favor of textures.
- 5. Note that when loading a new model an extra memory is needed to process it, so there will be a short memory splash during the loading. Make sure there is enough free memory to use.
- 6. The recommended number of bones per vertex is not more then 4 (uses really lot of CPU to process extra bones).

7. There are currently some limitations for image formats that can be used for textures: JPEG baseline (no JPEG progressive)

PNG 8-bit only TGA BMP non-1bpp, non-RLE PSD (composited view only, no extra channels) GIF HDR (radiance rgbE format) PIC (Softimage PIC)

NOTE: this applies to all modern devices like iPod Touch 4 and higher, iPhone 4 and higher, iPad 2 and higher, Android devices like Samsung Galaxy Tab 10.1 and similar.

You should experiment yourself with textures and models on your target devices to gain the best performance.